**Instruction and Technical Manual**

# evo Recorder and Docking Station

evo Recorder firmware version 2.xx evo Docking Station firmware version 1.xx

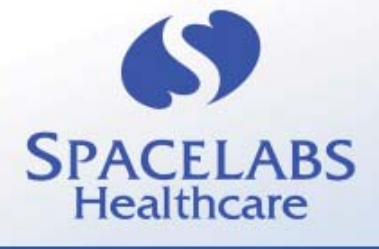

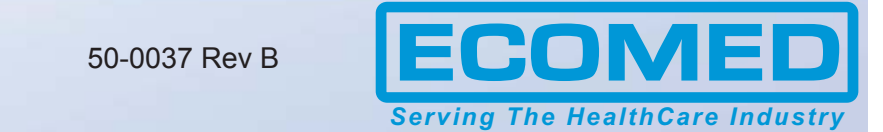

50-0037 Rev B

<u> 1980 - Jan Barat, martin din santa da Barat, martin d</u>

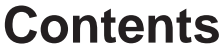

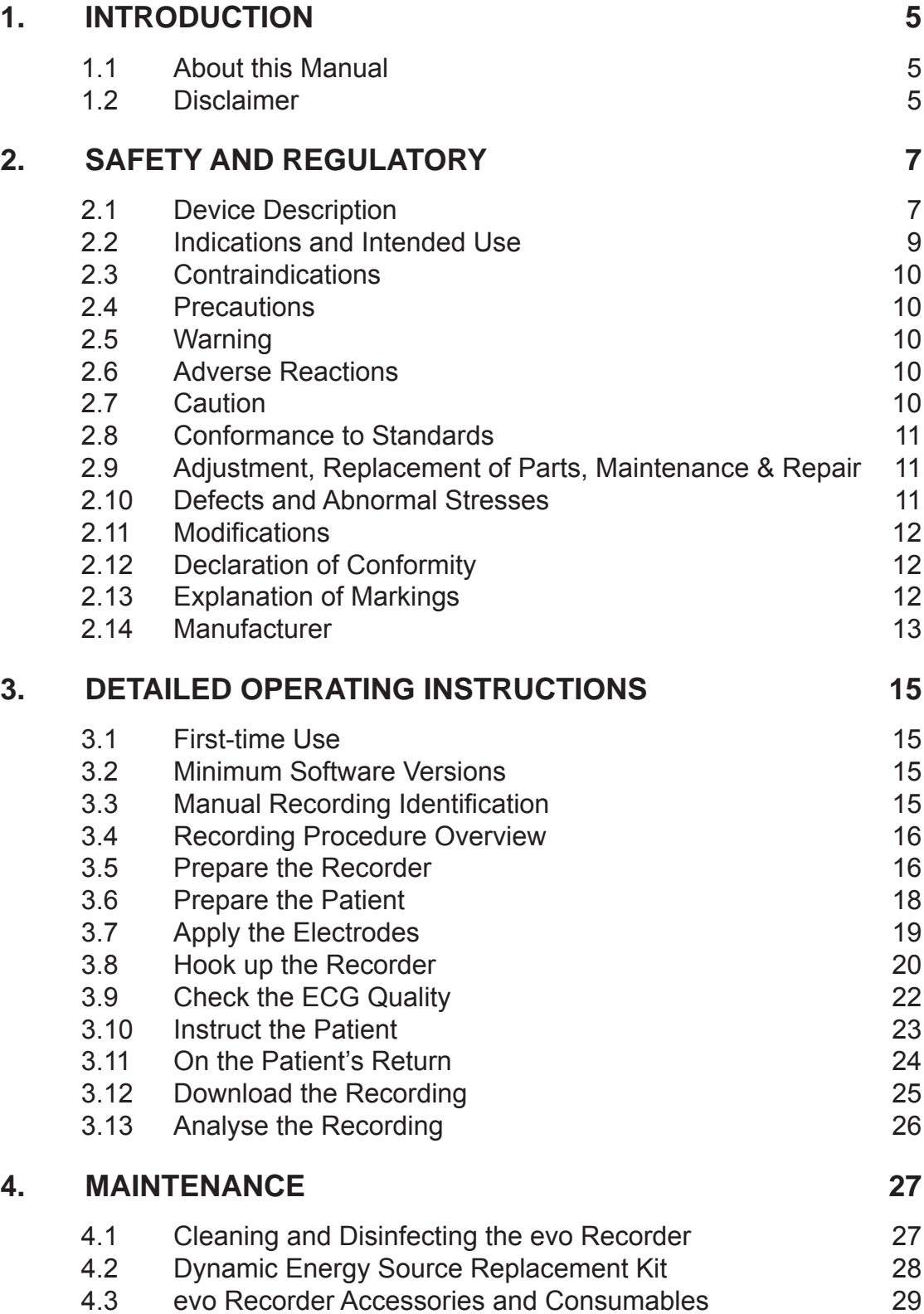

**Page** 

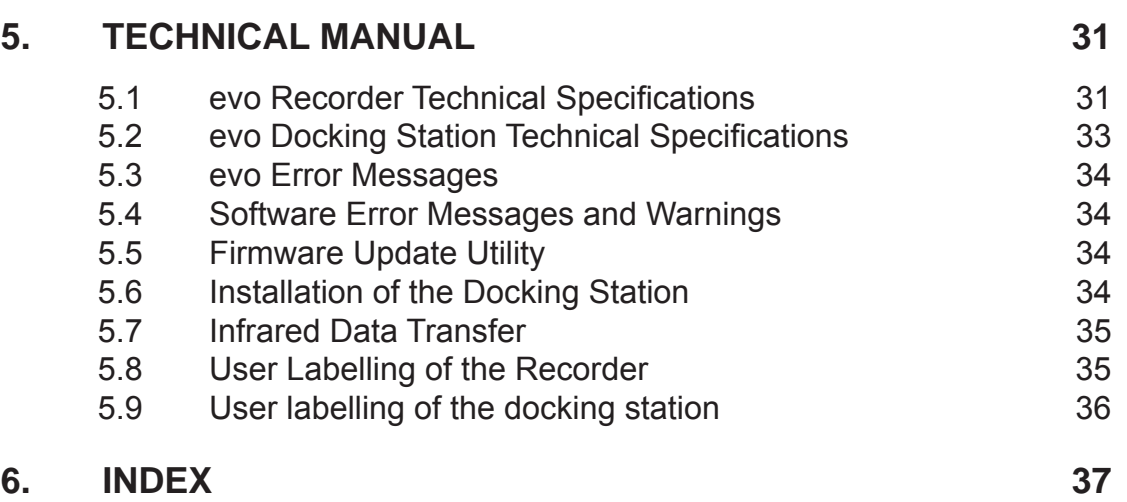

# **1. INTRODUCTION**

# **1.1 About this Manual**

This manual contains detailed operating instructions for the evo Holter ECG recorder and the evo docking station. It is one of 3 manuals for this recorder.

- evo Recorder Instruction and Technical Manual
- evo Recorder Quick Guide Sentinel Users
- evo Recorder Quick Guide CardioNavigator Plus

This manual has 6 chapters:

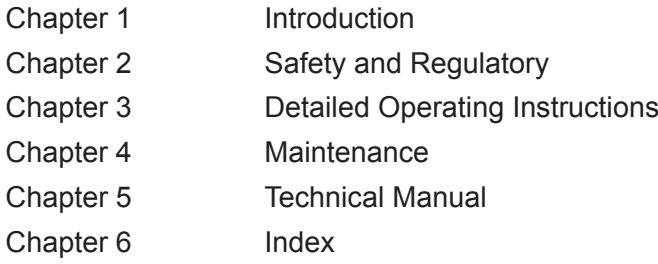

# **1.2 Disclaimer**

Every effort has been taken to ensure the accuracy of this manual but Spacelabs Healthcare cannot take liability for consequences caused by errors or omissions. You are advised to check with Spacelabs Healthcare on any point on which you are unsure or need confirmation.

This page is intentionally blank.

# **2. SAFETY AND REGULATORY**

# **2.1 Device Description**

The evo recorder is a compact, lightweight three channel Holter Ambulatory ECG recorder utilizing a digital storage technique to store the ECG recording onto an internal flash memory.

This recorder provides continuous monitoring of 3 leads of ECG for 24 hours or 48 hours.

The on board display allows the user to monitor the ECG and pacing detection during hook-up. Pacing detection is always enabled on all 3 channels. It is important to verify the ECG quality before starting the recording.

Menu navigation is controlled by the single button on the front of the recorder. This button also acts as a Patient Event button when Recording Mode is active. This enables the patient to indicate symptomatic episodes in the recording for correlation with the Patient Diary.

Four separate lead wires with color coded snap leads are used to connect the electrodes on the chest to the recorder.

The internal Dynamic Energy Source is automatically re-energized when each recording is downloaded into the Holter Analyser via the docking station.

Recordings may be analyzed using an Impresario Holter analyzer in conjunction with the Sentinel Cardiology Information Management software.

The recorder is also compatible with the CardioNavigator Plus database used in conjunction with Impresario scanners.

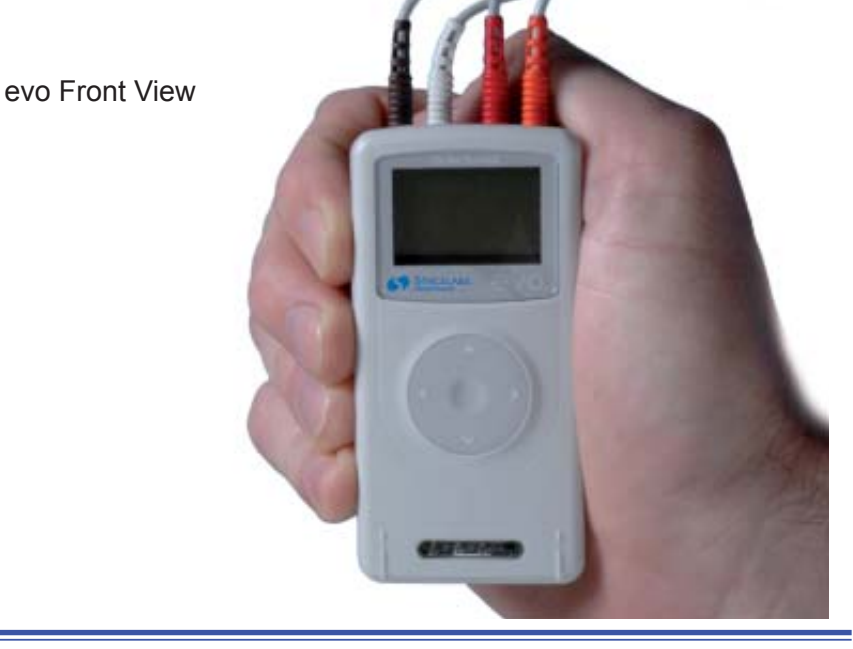

Instruction and Technical Manual

#### evo Top View

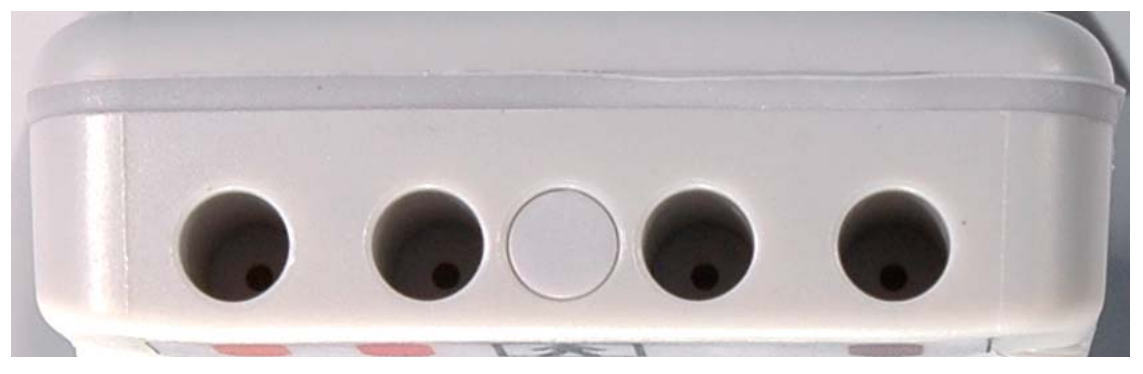

evo Rear View

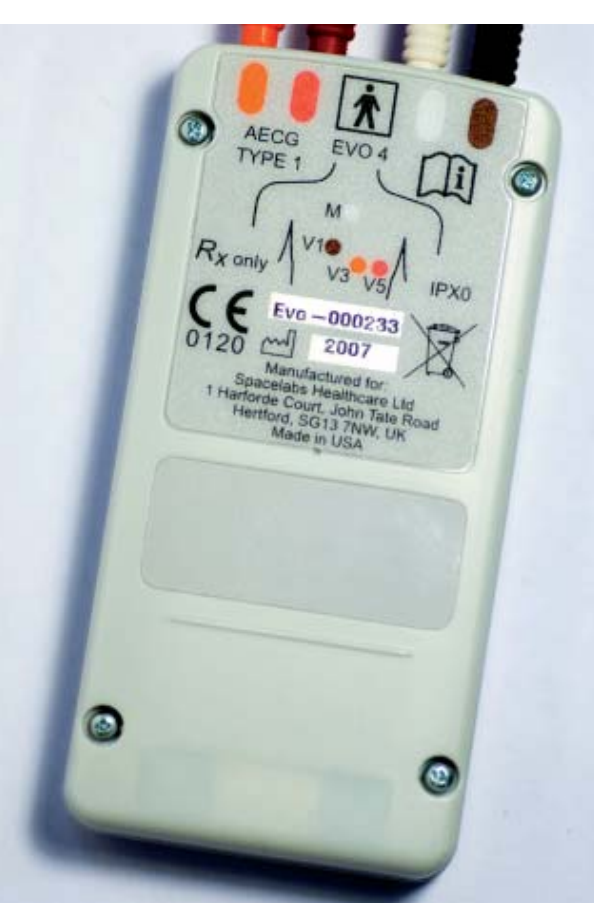

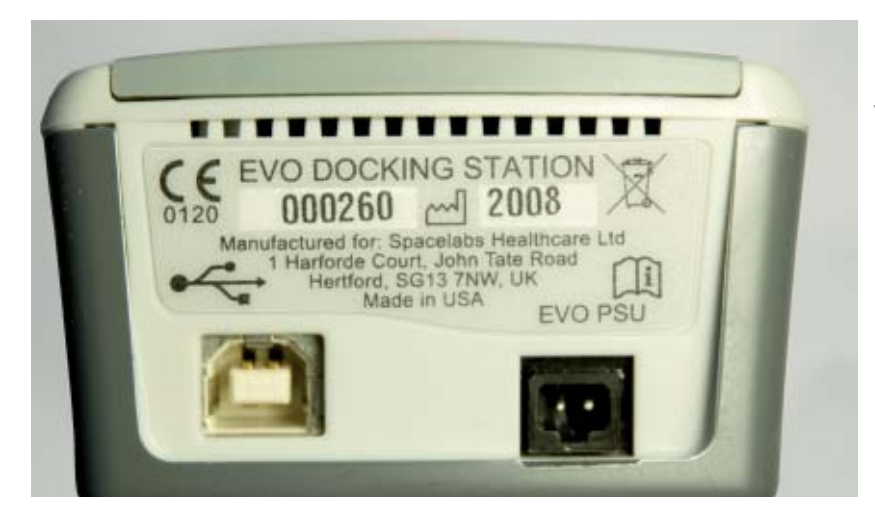

Docking Station Rear View

#### evo placed in Docking Station

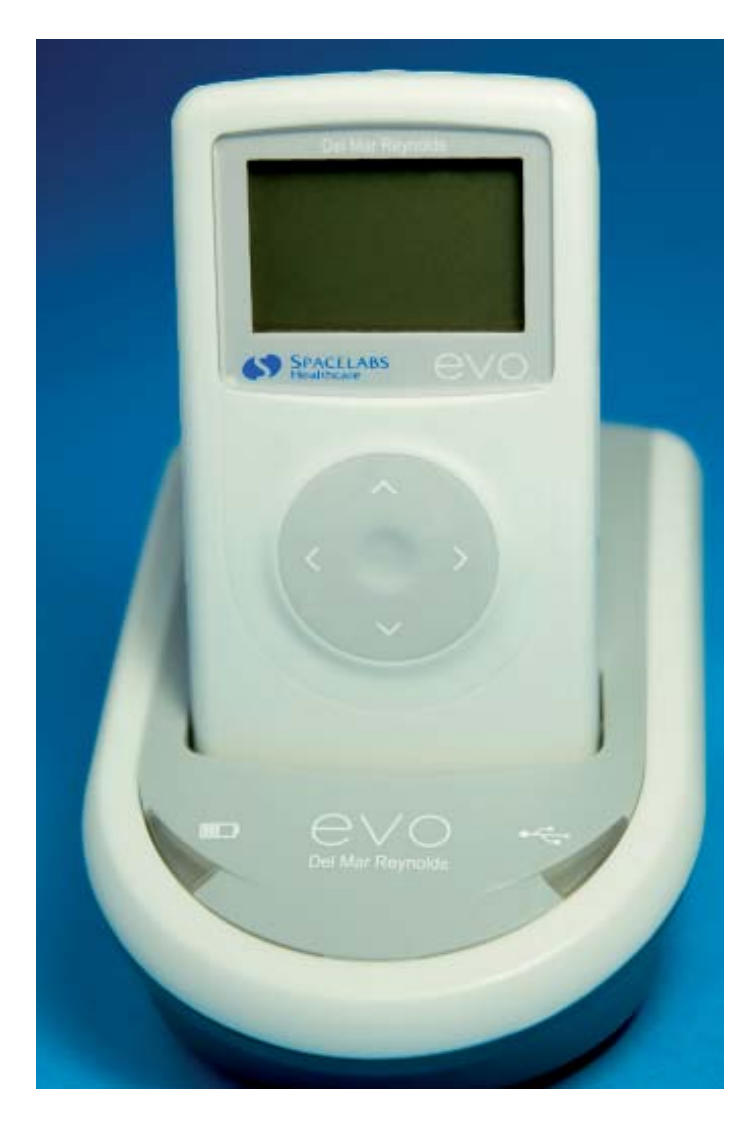

# **2.2 Indications and Intended Use**

The evo Holter recorder is to be used for the non-invasive ambulatory recording of three channel electrocardiograms on an internal, non removable flash memory.

The recorder allows data to be collected over a continuous period of up to 48 hours while allowing the subject to perform most of their normal daily activities.

No analysis is performed by the evo recorder; the recordings can be analyzed on compatible Holter analysis systems from Spacelabs Healthcare

This device has been designed and supplied specifically for the long term recording of electrocardiograms in ambulatory patients using standard Holter monitoring techniques. It shall not be used for any other purposes.

The device shall only be operated by suitably competent personnel trained in the use and procedures of Holter electrocardiography for diagnostic purposes.

None known.

# **2.4 Precautions**

Follow the cleaning instructions for reasons of basic hygiene and to reduce the risk of cross-infection.

The evo recorder is not intended for use on infants weighing less than 10 Kg.

Under normal operating conditions, the recorder may feel slightly warm upon removal from the docking station.

During patient hook-up, ensure that the electrodes do not come into contact with other metal parts or ground.

# **2.5 Warning**

This device must not be used for direct cardiac application.

Never attempt to connect any other device or instrument to the internal connections or circuitry of the evo recorder while it is connected to a subject.

# **2.6 Adverse Reactions**

Patients may suffer allergic skin reactions from the adhesive of the electrodes, causing reddening, soreness or irritation. Ask the patient if they suffer from these allergies. Contact the electrode provider for further specific information.

# **2.7 Caution**

Federal (USA) law restricts this device to sale by or on the order of a medical practitioner licensed by the law of the State in which he practices to use or order the use of the device.

# **2.8 Conformance to Standards**

According to ANSI/AAMI EC38:1998, the evo recorder is a Type 1 ambulatory ECG device.

This device has been designed in accordance with EN60601 -1, "Medical electrical equipment, Part 1: General requirements for safety", as follows:

- 1. EQUIPMENT with an INTERNAL ELECTRICAL POWER SOURCE.
- 2. EQUIPMENT having a TYPE BF APPLIED PART.
- 3. ORDINARY EQUIPMENT, without protection against ingress of liquid.
- 4. Not suitable for use in the presence of a flammable anaesthetic mixture with air or with oxygen or nitrous oxide, or flammable cleaning agents.
- 5. Rated for CONTINUOUS OPERATION.
- 6. EQUIPMENT with an APPLIED PART, specifically designed for application where a CONDUCTIVE CONNECTION is made to the PATIENT, but not directly to the heart.

# **2.9 Adjustment, Replacement of Parts, Maintenance & Repair**

The device requires no routine adjustments to maintain its operation.

The device contains one user serviceable part. It shall be serviced only by Spacelabs Healthcare or by an agent accredited by them to service device of this type. Unauthorized repairs or dismantling of the device will invalidate the warranty.

Only use the docking station mains adapter supplied by Spacelabs Healthcare. Use of the wrong adapter may damage the docking station.

# **2.10 Defects and Abnormal Stresses**

For continued safety the device must not be maltreated, used outside its specified operation conditions, or stored outside its specified storage conditions.

The evo recorder contains protection against electrostatic discharge, but there is no protection against defibrillators. To avoid damage the device should be removed before defibrillating.

Whenever it is likely that protection has been impaired, the device shall be made inoperative and secured against any unintended operation. The protection is likely to be impaired if, for example, the device:

- a. shows visible damage
- b. fails to perform the intended measurements
- c. has been subjected to prolonged storage under unfavorable conditions
- d. has been subjected to severe transport stresses
- e. the device has been connected to a patient during defibrillation.

# **2.11 Modifi cations**

For continued safety, the device shall not be subjected to any unauthorized modifications and must be used only for the purpose for which it was originally supplied.

# **2.12 Declaration of Conformity**

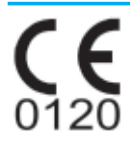

 This product is in conformity with the essential requirements and provisions of Council Directive 93/42/EEC concerning medical de vices.

# **2.13 Explanation of Markings**

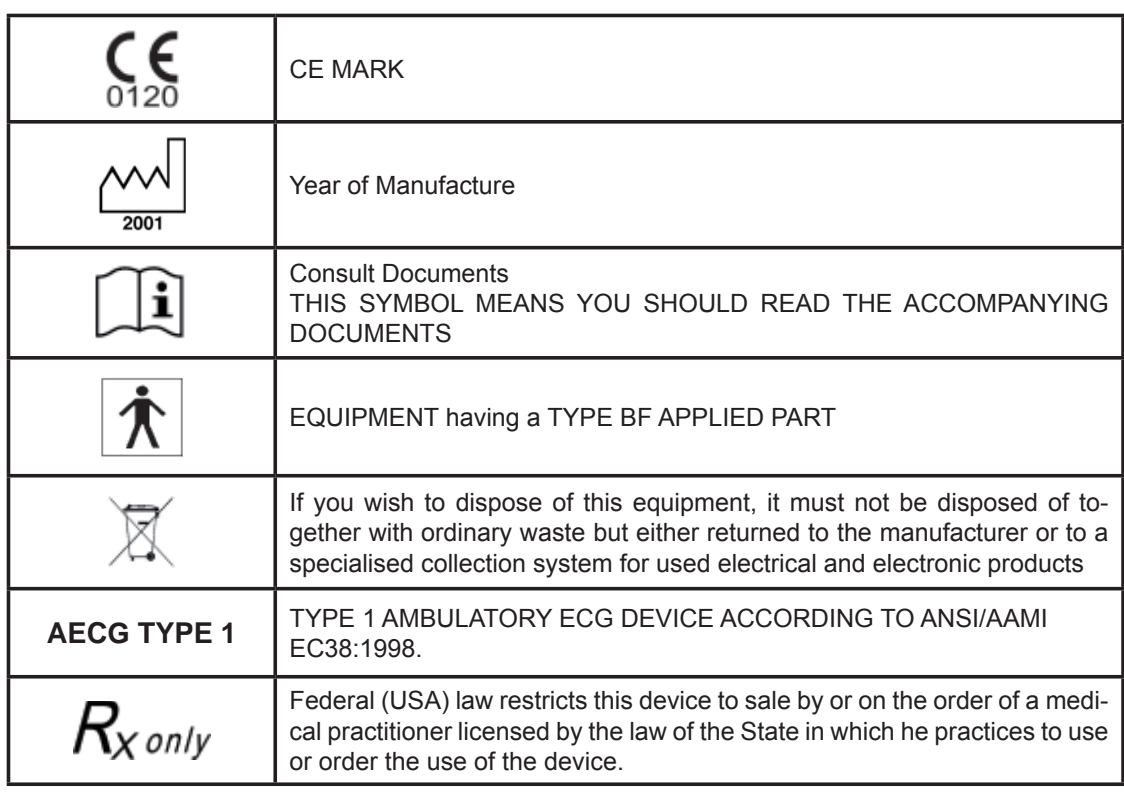

# **2.14 Manufacturer**

Manufactured for:

Spacelabs Healthcare Limited 1 Harforde Court John Tate Road Hertford, Herts. SG13 7NW United Kingdom

Tel: + 44 (0) 1992 507700 Fax:+ 44 (0) 1992 501213

Distributed by:

Spacelabs Healthcare Inc. 5150 220th Avenue SE Issaquah, Washington 98027 United States.

Tel: (425) 657-7200 Fax: (425) 657-7212

Web site: www.spacelabshealthcare.com

This page is intentionally blank.

# **3. DETAILED OPERATING INSTRUCTIONS**

This chapter of the manual provides detailed operating instructions for the evo recorder and the docking station. To help you get started, refer to the separate evo Quick Guides.

You may also need to refer to the Sentinel / CardioNavigator Plus Instruction Manuals.

# **3.1 First-time Use**

The evo is ready to use 'out the box' with the Dynamic Energy Source energized for a full 48hour recording.

# **3.2 Minimum Software Versions**

If you are using the Sentinel Data Management software, you must ensure that the software version is V6.0.2.188 or greater.

If you are using the CardioNavigator Plus database, the software version must be V3.05. or greater.

# **3.3 Manual Recording Identifi cation**

If interface with an evo programmer is not available, there is a location for a user label on the back of the recorder. Write the name of the patient on the label and attach the label to the back of the recorder. Note that a suitable pen and a pack of user labels are included with your recorder. A 70% alcohol wipe may be used to erase writing from the label. Please see section 5.8 of this manual for further details.

The recorder stores the date and start time of the recording, together with the serial number of the recorder. If a label is not available, simply note down the recorder serial number (shown on the back of the recorder), date and start time of the recording, together with the patient's name in a suitable log book.

# **3.4 Recording Procedure Overview**

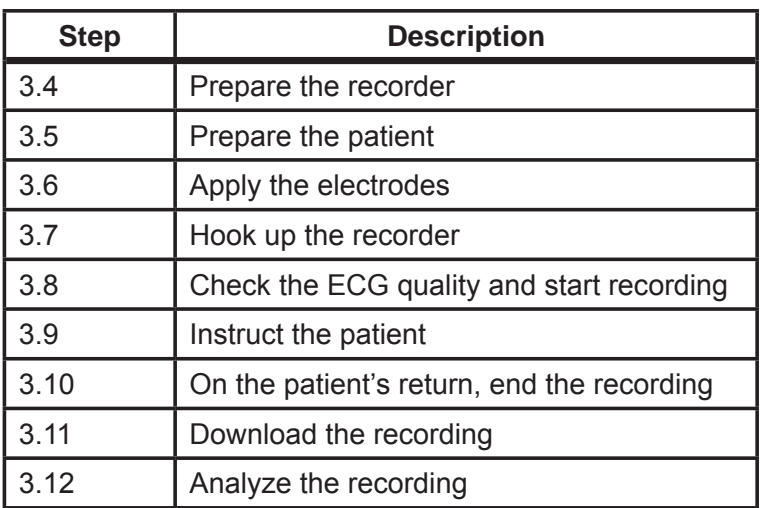

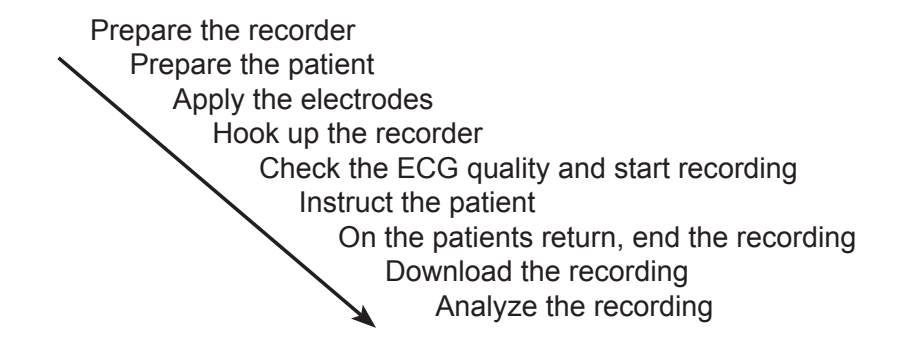

# **3.5 Prepare the Recorder**

When the recorder is not in use, the recorder screen will be blank. The recorder is then in 'Sleep mode'.

1. Press the menu navigation button briefly; the recorder will perform a self test.

If a Patient ID is displayed, the recorder has already been configured for a specific patient. *Go to Page 17*.

No Patient ID is shown, there is no patient ID information stored in the recorder. Follow the instructions shown below.

The recorder will indicate the time, date and recording length. This screen indicates that there is no patient ID or ECG data in the recorder.

You may proceed directly to Section 3.6, **Prepare the Patient**, but it is **highly recom**mended that you load the patient details (configure the recorder) via the docking station as shown in the next step.

2. Place the recorder in the docking station. (The green LED will light). The configuration procedure depends upon the database that you are using, Sentinel or CardioNavigator Plus. Instructions are given in the relevant user manual.

### **Confi guration Procedure for Sentinel Users**

Please see the Sentinel User Manual for details.

### **Confi guration Procedure for CNAV+ Systems**

1. With the recorder in the docking station, click on the desktop icon.

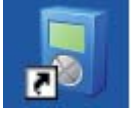

2. The **Evo Confi guration** screen will open. Enter in the patient details, select the recording length, then click on **Confi g**.

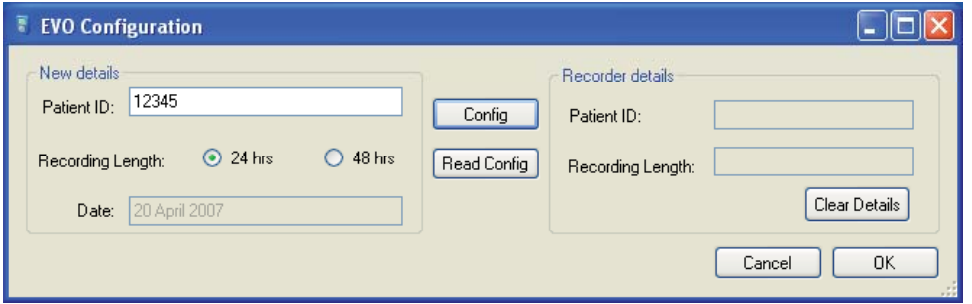

Note that if the evo clock is not a the current system time, a message will inform you that the clock in the recorder will be synchronised with the PC.

Once configuration is complete, the Configuration complete message will appear.

The Recorder details will then appear inside the evo configuration screen at the right hand side.

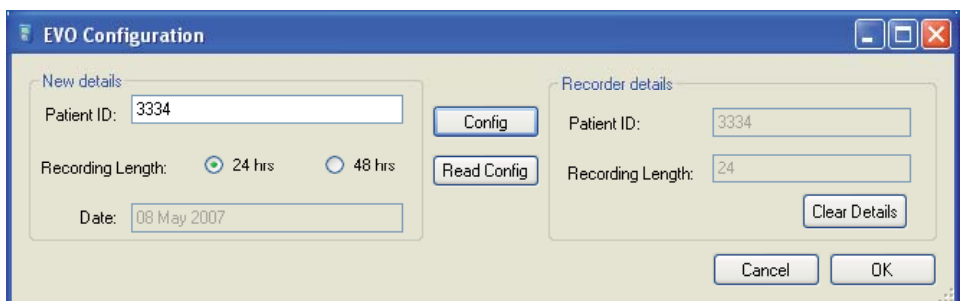

3. Remove the recorder from the dock when the **OK TO REMOVE** message appears on the recorder screen.

Now *go to Section 3.6*, **Prepare the Patient**.

" *From page 15*.

The recorder has already been prepared for the next scheduled test. Check that this patient name is correct and press the ► Confirm button to continue.

When the recorder is removed from the docking station, the recorder screen is cleared and the amber LED on the docking station will be illuminated.

You should now prepare the patient and hook up the recorder.

Note that you may delete the patient details at this stage if they are not correct by pressing on the **⊲Delete** button. You will be asked to confirm your decision.

You should then configure the recorder with the correct patient details.

# **3.6 Prepare the Patient**

- Proper preparation of the electrode sites and accurate placement of the electrodes are two crucial steps for successful ECG data recording and analysis.
- Success of Holter analysis depends largely on the quality of the recording.
- The recording quality is significantly reduced by artifact, which is caused by improper skin preparation and improper placement of the electrodes.
- Carefully following the steps in this section for preparing all patients will help in obtaining the best recording by reducing artifact.

### **Prepare the skin**

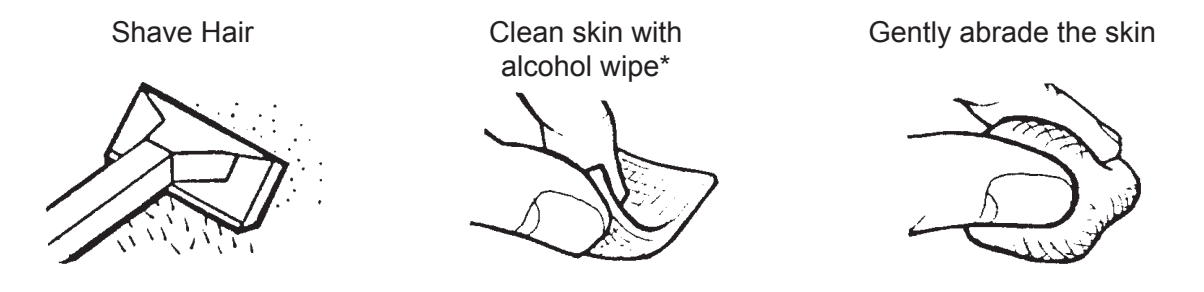

Use good quality electrodes for the final hook-up. We recommend Ambu Blue Sensor types VL-00-S for 24 hour recordings, and VLC-00-S for 48 hour recordings.

\* a saline wipe may be used if so wished.

### **Apply the electrodes**

The electrode positions shown on the following pages are suggested but not mandatory. You may find alternative positions more suitable on individual patients.

### **Standard Hookup**

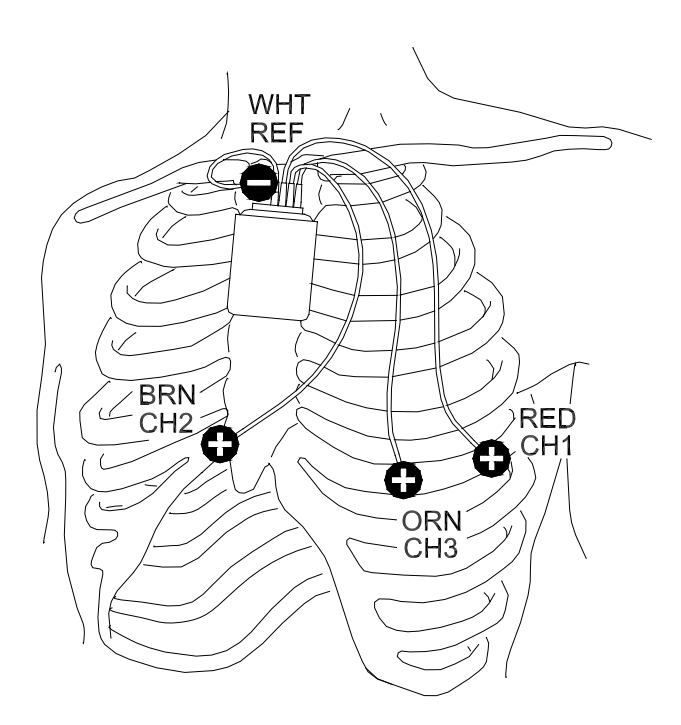

Place all electrodes directly over bone to reduce muscle artifact.

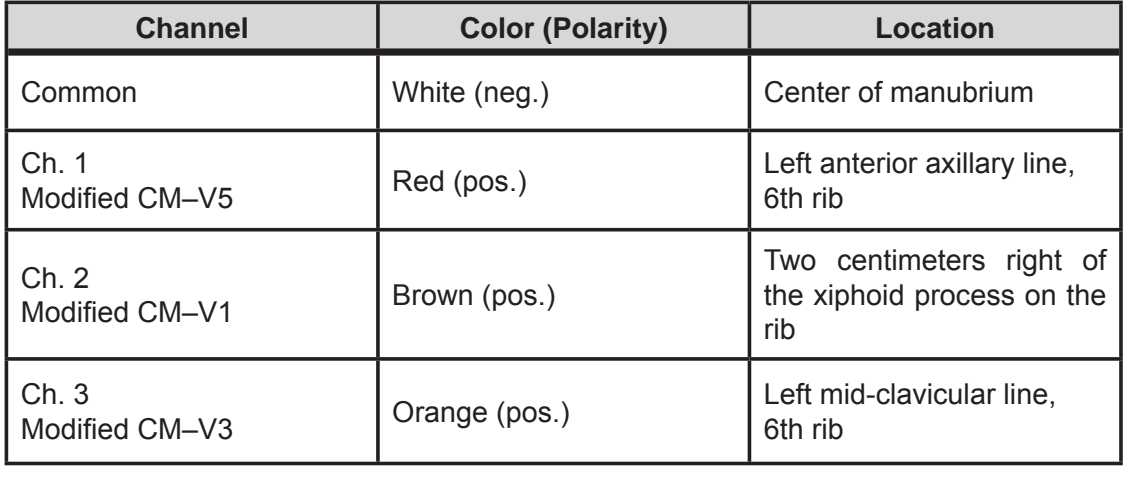

# **3.7 Apply the Electrodes**

After you have prepared the electrode sites, remove the electrodes from the package and apply the electrodes as described in the following procedure.

#### *NOTE*

*Use only silver/silver-chloride electrodes that are suitable for Holter recording.*

- 1. Connect a color-coded, snap-lead wire to an electrode.
- 2. Remove the adhesive backing of the electrode at the pre-cut separation (located behind the electrode near the gel).
- 3. Apply the electrode to the prepared site.
- 4. Smooth the adhesive disk outward, and press it firmly around the edges to ensure good adhesion to the skin.

#### *NOTE*

*Do not press in the middle of the electrode, because doing so will squeeze out the gel.*

# **3.8 Hook up the Recorder**

The evo recorder is either suspended from the patient's neck using a chest-pouch or attached to the patient's belt using the belt mounted pouch option.

#### **Chest-pouch**

To attach the recorder to the patient using the chest-pouch, perform the following steps:

- 1. Open the plastic clip on the recorder pouch.
- 2. Feed the free strap end through the clip.

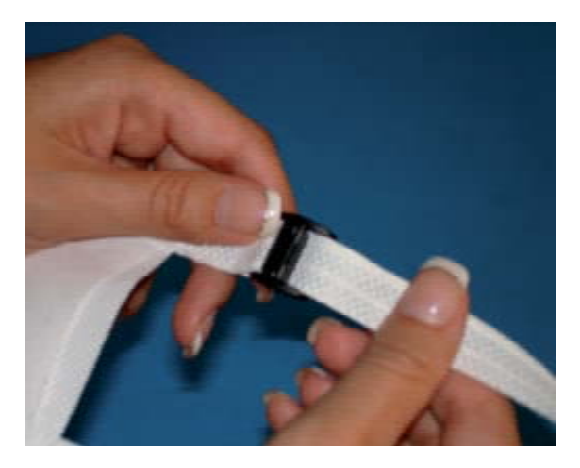

- 3. Adjust to the correct length for the patient and press the clip closed. The strap may be cut to the correct length once the clip is fastened.
- 4. You may fix the lower end of the pouch using a Skin Fix if so wished. (Optional)

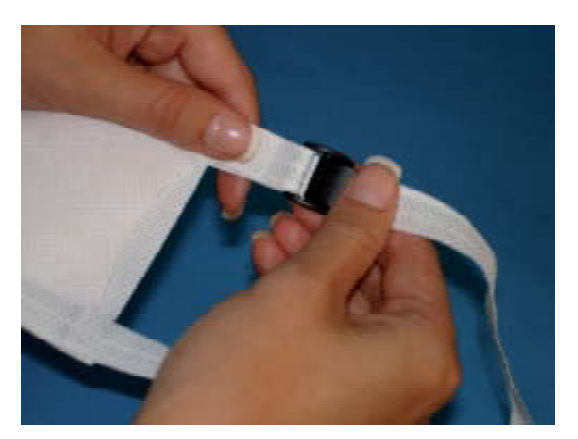

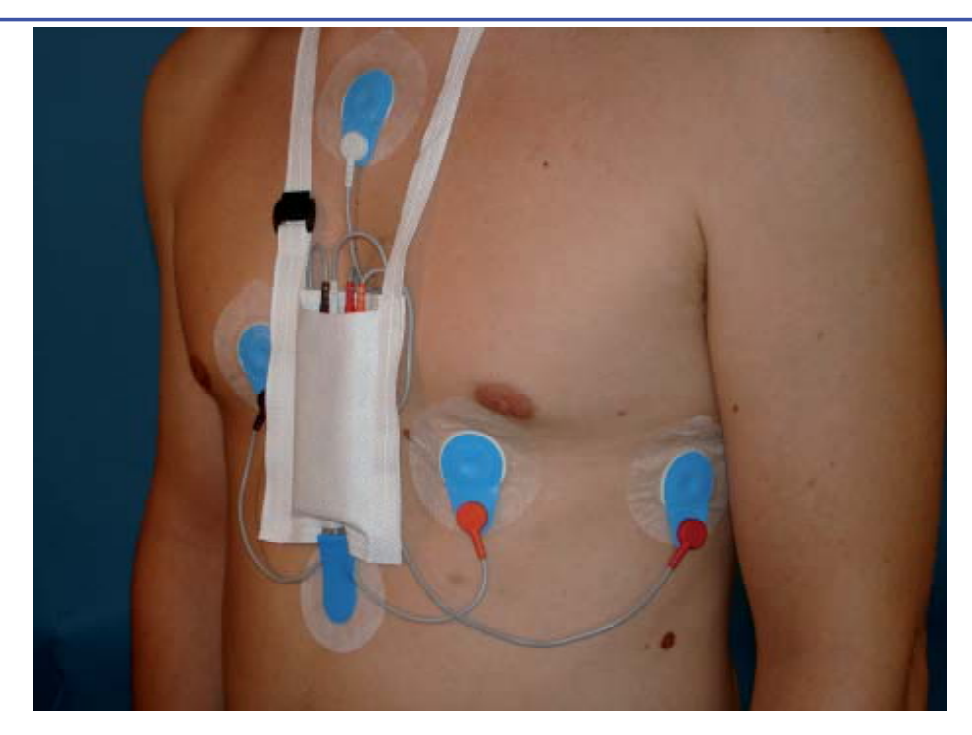

### **Belt-Mount pouch**

To attach the recorder to the patient using the belt-mounted pouch, perform the following steps:

- 1. Using the belt clip, attach the pouch to the belt.
- 2. Insert the recorder into the pouch.
- 3. Connect the lead wires from the electrodes to the recorder.
- 4. Secure the wires using a Skin Fix (or equivalent). (Optional)

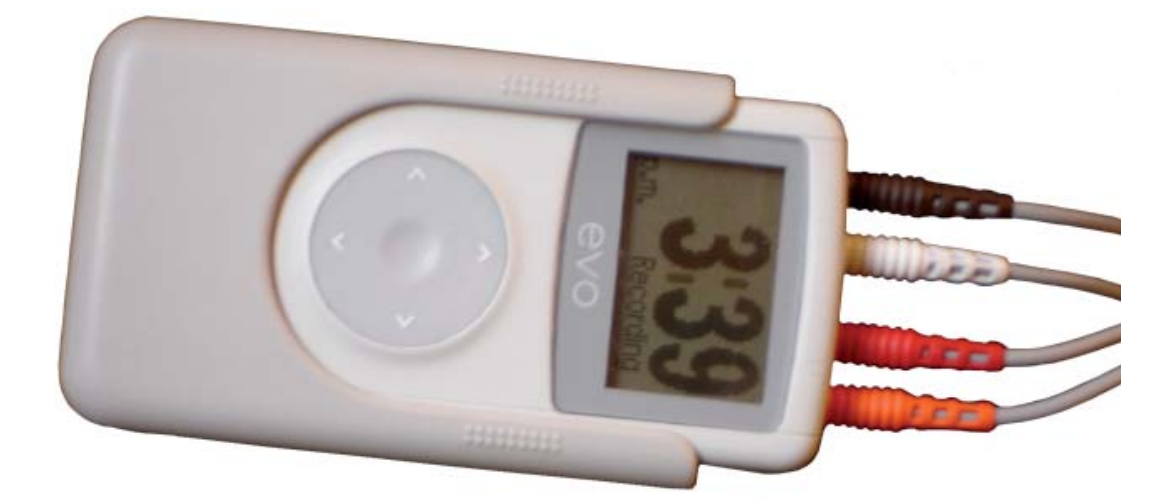

# **3.9 Check the ECG Quality**

Press the ► **Confirm** button to monitor the ECG.

The current channel being displayed is highlighted on the right of the recorder screen. To review a different channel, press on the▲ Up or ▼ Down arrows on the navigation button.

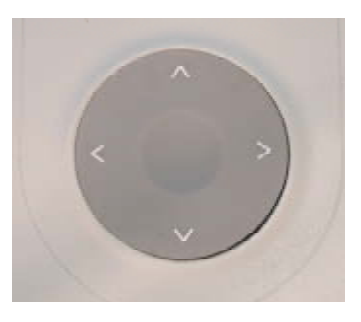

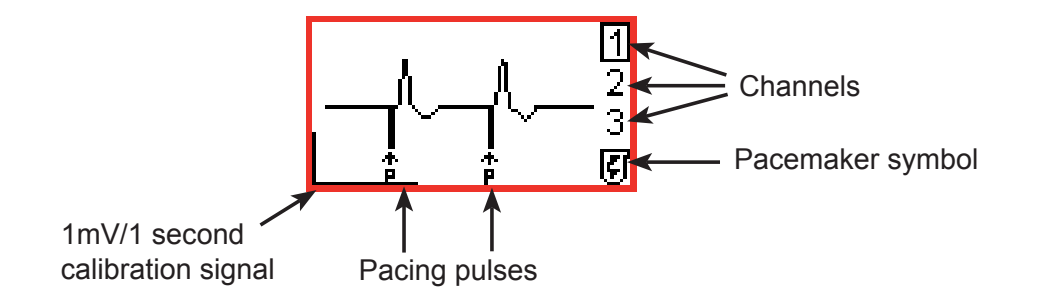

#### *Note*

*If left uninterrupted for 10 minutes in the hook-up display, the recorder will start recording automatically.*

Check the ECG is of proper amplitude and artifact free. Positional changes and the effects of movement may also be tested.

Press the ► button to move to the next step..

#### **Start the recording by pressing** ► '**Yes**' again.

During the recording, the screen shows the time in bold numerals; the semi colon will flash. The screen is not lit.

# **3.10 Instruct the Patient**

- 1. Carry out your normal daily routine.
- 2. Do not pull on the electrodes or leads, or scratch the electrodes.
- 3. Do not bathe or shower while wearing the recorder.

- 4. Avoid electric blankets, magnetic fields, industrial machinery.
- 5. Use the evo clock time to record your activity and symptoms in the diary.
- 6. If you experience symptoms, press the navigation button on the front of the recorder, and make a note in your patient diary. You may press any of the arrows on the outer rim.
- 7. To record a diary event, the patient pushes the navigation button briefly. (If the **button is held down for too long, the End Test menu will appear**).

The patient will hear a click. The screen is lit for a few seconds.

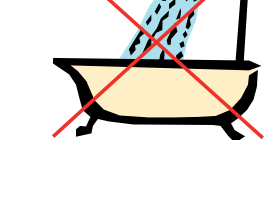

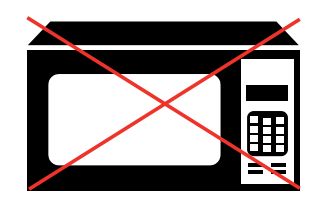

15:16 Patient

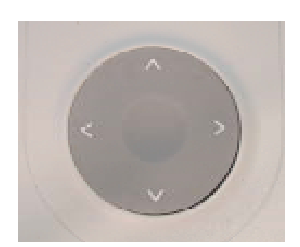

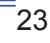

# **3.11 On the Patient's Return**

1. When the patient returns, STOP the recording by pressing the navigation button down for 3 seconds. (Any arrow may be used). The patient event screen will appear for 3 seconds.

When the screen is lit use the ◄button to **End the test**. The recording length will be indicated on the screen.

A message will appear asking for confirmation that you wish to end the test. When you confirm **End test**, the display is cleared and the recorder enters sleep mode.

To find out what is available on a recorder, press any arrow on the navigation button. The patient ID and recording details are shown.

If you did not configure the recorder using Sentinel, the recorder screen will show the recorder ID and recording details.

- 2. Remove the recorder from the chest pouch or the belt pouch.
- 3. Disconnect the leads from the recorder and the patient.
- 4. Remove the electrodes and chest pouch (if used) and discard them.
- 5. Remove the belt and belt mounted pouch (if used) and clean according to the instructions in the maintenance section of this manual.
- 6. Clean the lead wires according to the instructions in the maintenance section of this manual.
- 7. Clean the recorder according to the instructions in the maintenance section of this manual.

# **3.12 Download the Recording**

The ECG recording is stored in the recorder's memory and must be transferred (downloaded) to a compatible Spacelabs Healthcare scanning system.

- 1. Ensure the docking station is connected to the mains power. (*The amber LED is lit when mains power is applied)*.
- 2. Place the recorder in the docking station as shown.(*The green LED will light*).

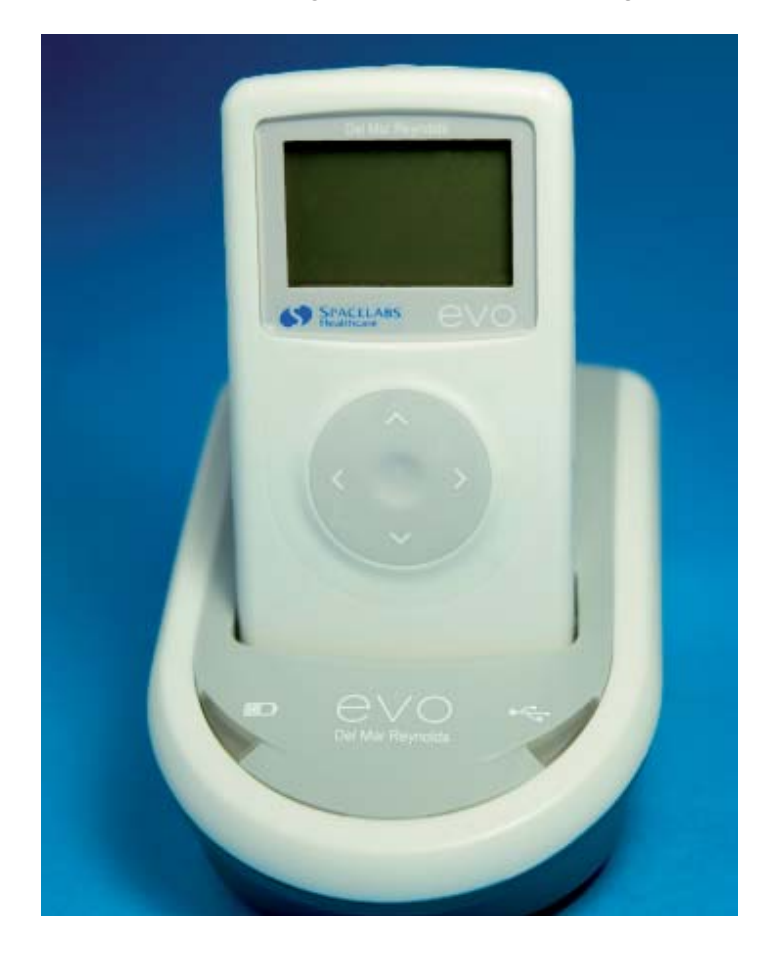

The recorder screen display will show that download is in progress.

(*The docking station green LED fl ashes during download*). Do not remove the recorder during this time.

Remove the recorder from the dock when the **OK TO REMOVE** screen appears.

During the download procedure, the Dynamic Energy Source is topped-up and will be fully re-energized when download is complete. The amber LED flashes during re-energizing.

The re-energize cycle lasts approximately 5 minutes when a 24 hour recording has been made. (10 minutes for a 48 hour recording).

The **OK TO REMOVE** screen will appear when the docking station is inactive and the recorder may be removed from the dock without causing disruption.

It is normal for the recorder to feel slightly warm when it is removed from the docking station after re-energizing.

A message '**COMMUNICATING: DO NOT REMOVE**' will be displayed when transfer of information is taking place between the PC and the recorder. This can be for the transfer of the patient ID, updating the recorder clock or for software updates.

DO NOT remove the recorder from the docking station if this message is displayed; data may be compromised as a result.

# **3.13 Analyse the Recording**

### **Sentinel Users**

Once data has been acquired, the recording may be analyzed using Pathfinder, Lifescreen or Impresario for Sentinel.

### **CardioNavigator Plus Users**

CardioNavigator Plus users should click on the name of the patient in the CardioNavigator Plus database and click the ECG Edit button.

More detailed information is provided in the Sentinel Instruction Manual and the Instruction Manual for each Holter analyzer.

# **4. MAINTENANCE**

# **4.1 Cleaning and Disinfecting the evo Recorder**

The evo Holter recorder has no moving parts and requires no routine maintenance other than cleaning after each use. It has one user replaceable part, the Dynamic Energy Source. Please see section 4.2 for further details.

The plastic parts of the recorder are strong and generally very durable, but some chemicals can attack them. Such chemicals may be found in specialist cleaning products, disinfectants, and skin-care products (e.g. sun blocks).

Due to the enormous range of chemical products, and the fact that some are corrosive in very small quantities, it is often impossible to find out what has caused damage. To ensure trouble-free service from your recorders, use only the cleaners and disinfectants recommended here.

- 1. Clean the recorder using a soft damp cloth. A mild detergent solution may be used, provided that it is wiped off with a damp cloth and the recorder is dried afterwards. Alternately, you may use an Alcohol Free Cleansing Wipe
- 2. It can be difficult to remove adhesive residues from the patient cable. We recommend Uni-Patch UP228 swabs, which are also applicable to removing residue from the patient's skin and to cleaning the recorder. Alternately, isopropyl alcohol swabs may be effective but in either case the wipe must be used gently to avoid damaging the cables.

The patient electrodes are single-use-disposable - do not attempt to clean or reuse them.

3. The belt pouch can be cleaned with isopropyl alcohol or a soft, damp cloth and the belt can be washed in hot soapy water.

### **Disinfecting the recorder**

4. If low-level surface disinfection is necessary, wipe the recorder and cable thoroughly with isopropyl alcohol, 70% (such as isopropyl alcohol prep pads). To avoid damage to the display window, wipe the alcohol off with a soft damp cloth and then dry the window.

# **4.2 Dynamic Energy Source Replacement Kit**

This kit contains detailed instructions for replacement of the Dynamic Energy Source.

#### *NOTE*

*This procedure may only be performed by a technician who has been trained and accredited by Spacelabs Healthcare.*

*Anti-static precautions MUST be used while carrying out this procedure.*

*This kit (part No. 050-0517-00) is specifi c to the evo recorder and may ONLY be obtained from Spacelabs Healthcare.*

The Dynamic Energy Source is guaranteed for 3 years.

The evo recorder performs its own self-check before starting a recording. The message on the recorder screen will change from "Battery good" to "Battery OK" as an advance warning to indicate to the user that the Dynamic Energy Source needs to be replaced. *At this stage, there is still suffi cient power remaining to perform a 48 hour recording*.

If you suspect that the recorder is not functioning correctly or any assistance is required, contact your supplier or the Service Department at Spacelabs Healthcare.

# **4.3 evo Recorder Accessories and Consumables**

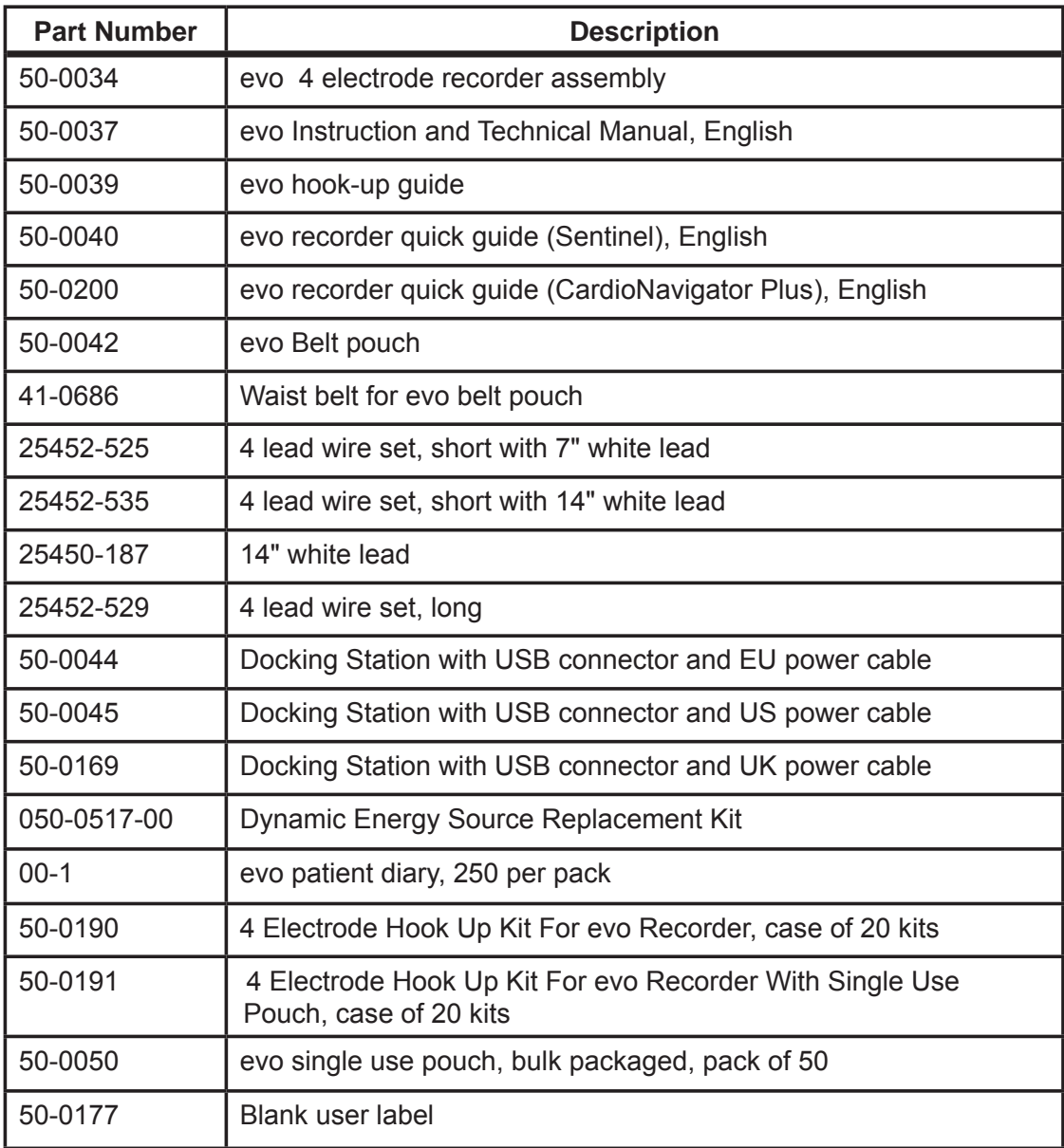

This page is intentionally blank.

# **5. TECHNICAL MANUAL**

# **5.1 evo Recorder Technical Specifications**

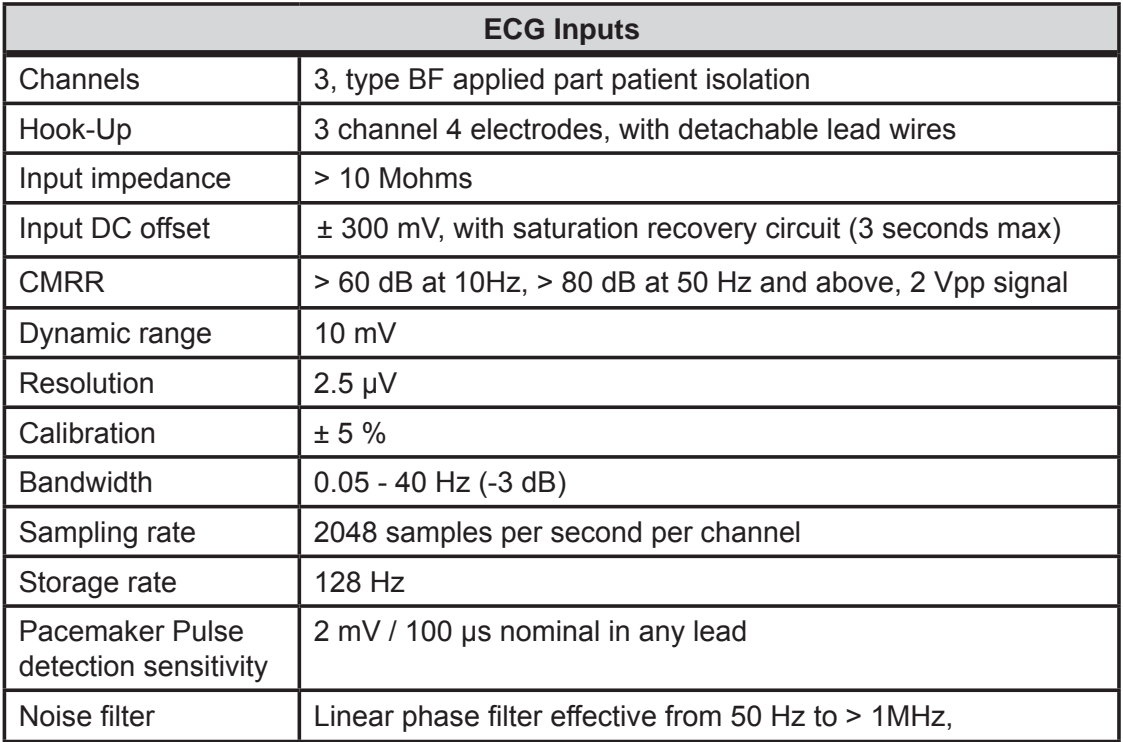

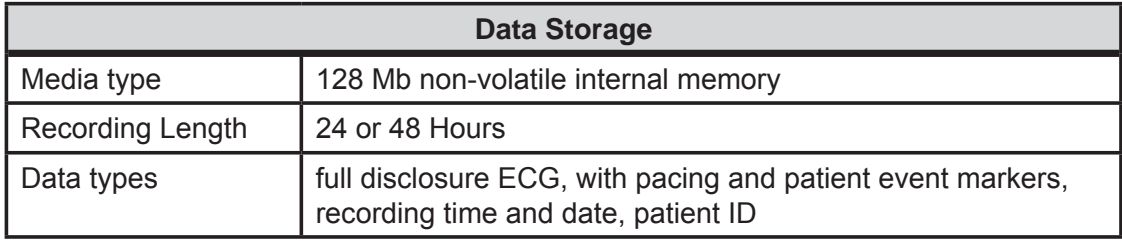

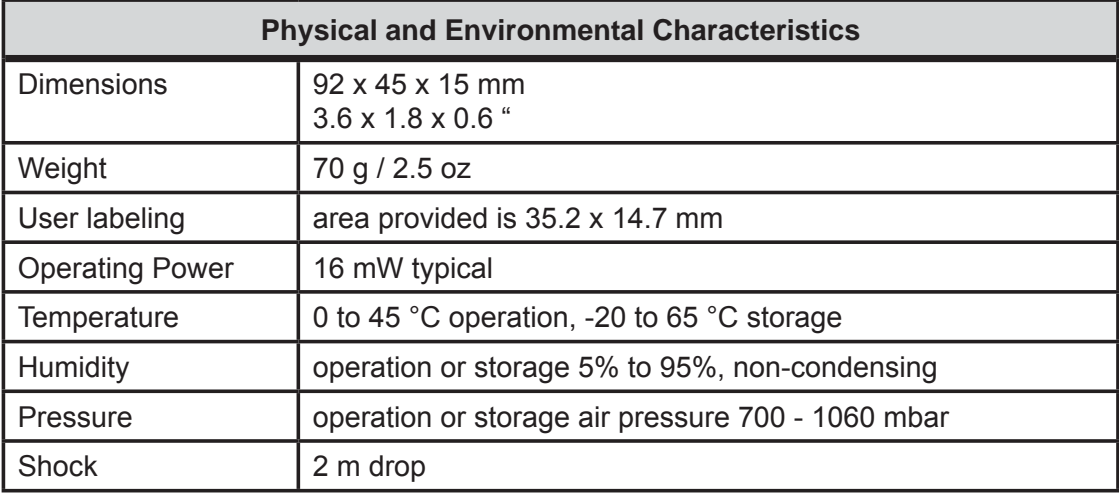

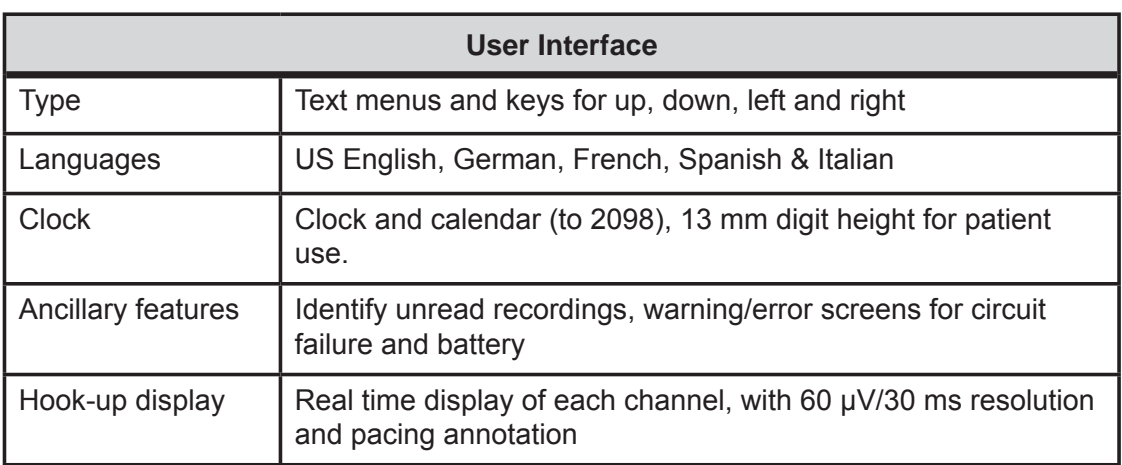

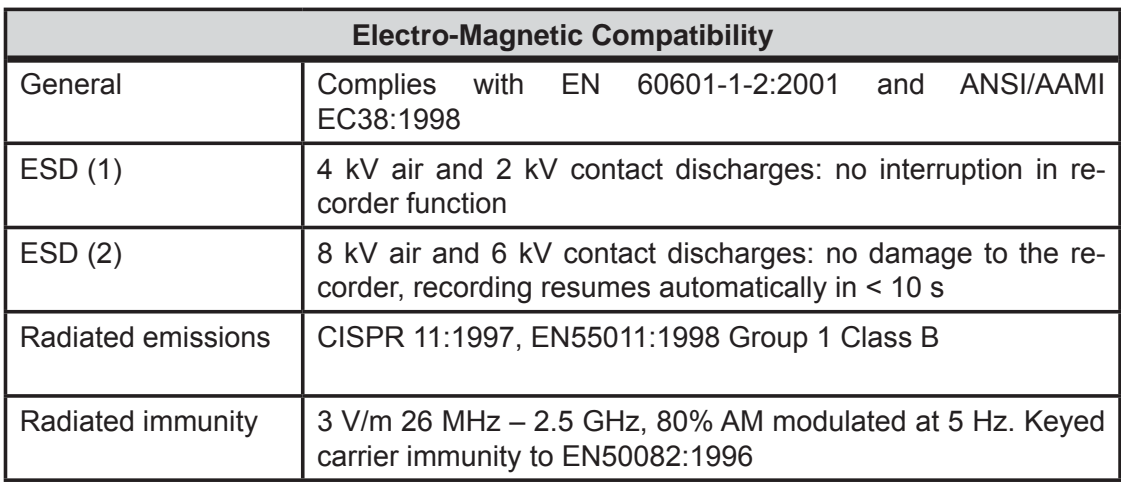

This equipment has been tested and found to comply with the limits for a class B computing device in accordance with the specifications in Subpart J of Part 15 of FCC Rules, which are designed to provide reasonable protection against interference to radio and television reception. This equipment generates and uses radio frequency energy and if not installed and used in accordance with the instructions it may cause interference. However, there is no guarantee that interference will not occur in a particular installation. If this equipment does cause interference to radio or television reception, which can be determined by turning the equipment off or on, the user is encouraged to try to correct the interference by one or more of the following measures:

- Reorient the receiving antenna
- Relocate the equipment with respect to the receiver
- Move the equipment away from the receiver

If necessary, the user should consult Spacelabs Healthcare or an experienced radio/ television technician for additional suggestions. The user may find the following booklet prepared by the Federal Communications Commission helpful: "How to Identify and Resolve Radio-TV Interference Problems"

This booklet is available from the U.S. Government Printing Office, Washington, DC 20402, Stock No. 004-000-00345-4.

# **5.2 evo Docking Station Technical Specifications**

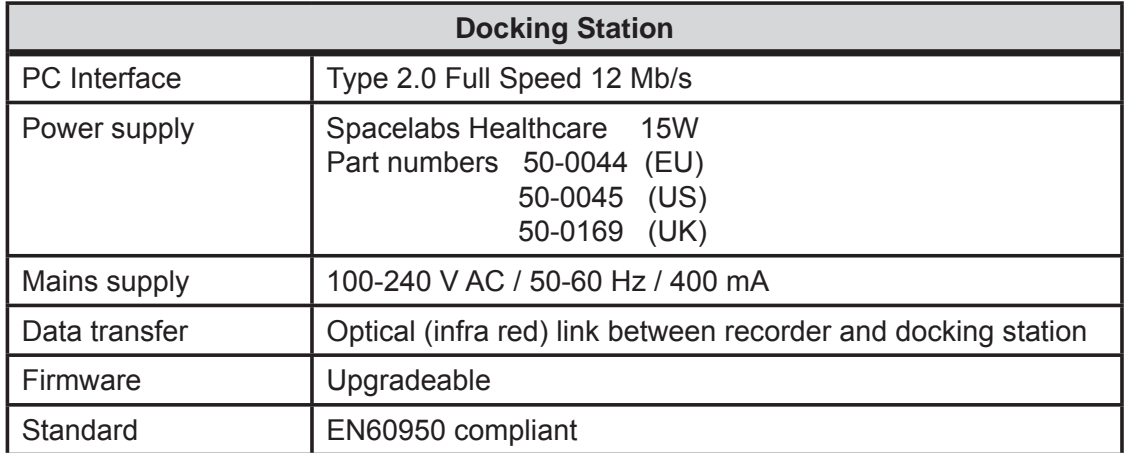

The docking station has no user replaceable parts.

Ensure that there is no obstruction to the recorder detection switches.

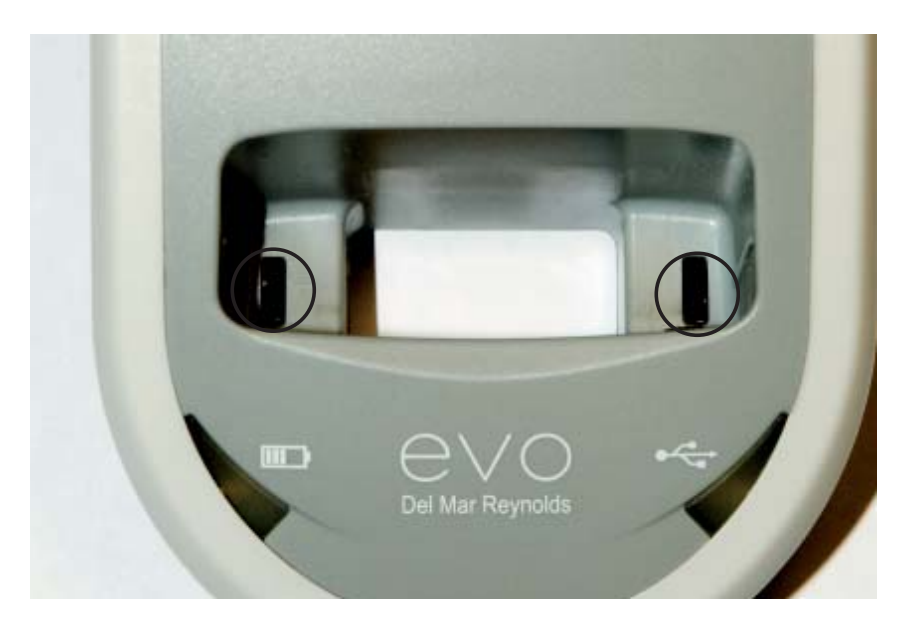

If there is no message on the display after placing the recorder in the docking station, inspect the switches and remove any dust or debris.

# **5.3 evo Error Messages**

The evo recorder performs a self-test when woken from 'sleep-mode' by pressing the menu navigation button.

If the self-test fails, the following screen will appear. Please return the recorder to your supplier if you see this message.

```
Failed test 01
Failed test 02
Failed test 03
           Repeat Test ►
```
# **5.4 Software Error Messages and Warnings**

Sentinel and CardioNavigator Plus may present error messages when attempting to communicate with evo, for example, if the dock is not powered.

If you are unable to resolve the problem, please note the error number given in the message before contacting Spacelabs Healthcare.

# **5.5 Firmware Update Utility**

evo recorder and evo docking station firmware updates will be available for the user through the evo firmware update CD.

The CD will contain a program to upload firmware updates to the evo recorder or to the evo docking station.

Full instructions for use will be provided with the CD.

## **5.6 Installation of the Docking Station**

- 1. Connect the dock power supply to the mains and to the dock. When mains power is applied, a green LED will appear on the power supply and the amber LED on the dock will light.
- 2. Connect the USB cable between the docking station and the PC.
- 3. The System will recognise that the dock has been connected and will initiate the appropriate driver.

(First connection only)

Place the recorder in the docking station.

The green LED will flash during data transfer and will turn off when data transfer is complete.

The green and amber LED displays on the dock thus allow the user to distinguish between the following conditions:

Dock Power OK Amber LED ON Recorder docked Green LED ON Recorder fitted, charger active Flashing Amber LED Recorder fitted, data interface active Flashing Green LED

For more detailed instructions, please consult the information supplied with your docking station.

# **5.7 Infrared Data Transfer**

Do not obscure the infra red port on the front of the recorder with a label.

Ensure surfaces are clean and free from dust.

# **5.8 User Labelling of the Recorder**

The back of the recorder has an indented area reserved for a user label, as shown in the diagram below.

Do not place a label lower down on the recorder back – re-energizing the Dynamic Energy Source may be adversely affected.

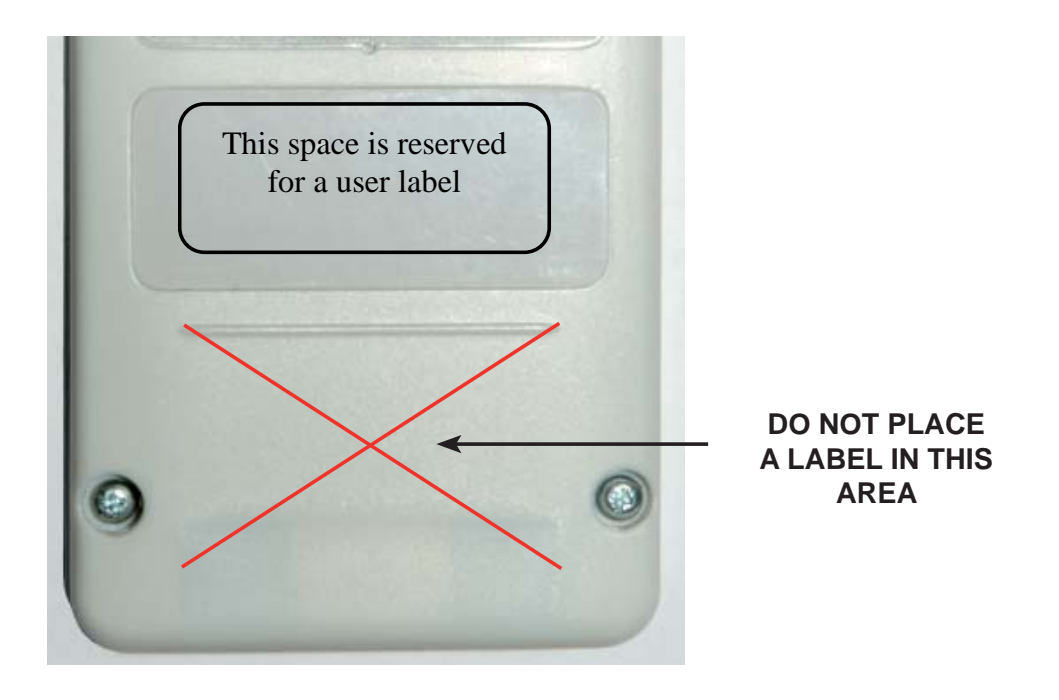

# **5.9 User labelling of the docking station**

The underside of the docking station also has an indented area reserved for a user label.

# **6. INDEX**

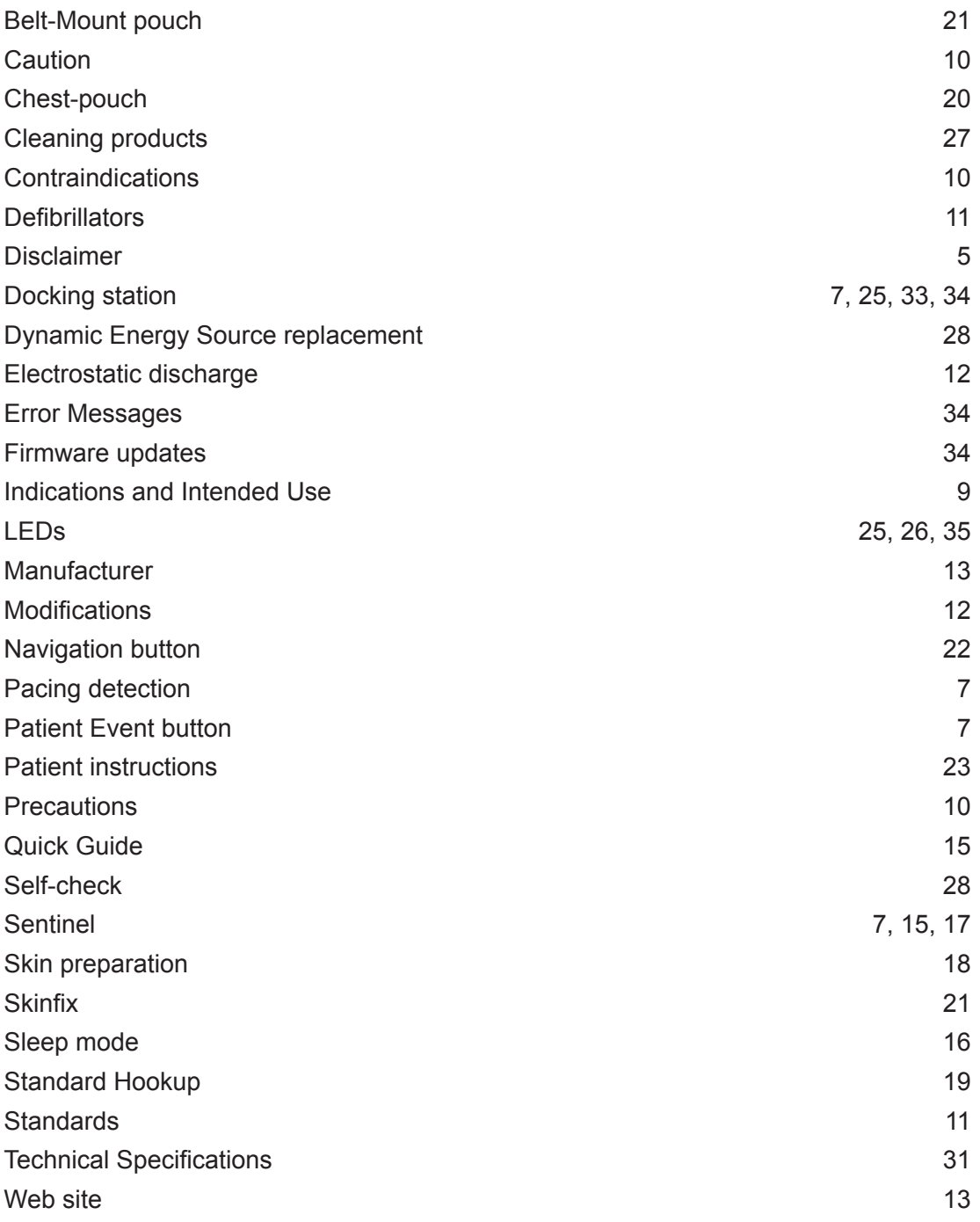

This page is intentionally blank.

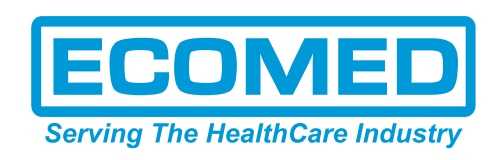

1800 67 5432

■ 1800 67 5433

 sales@ecomed.com.au sales@ecomed.co.nz

**E** www.ecomed.com.au

18 0800 300 421 ■ 0800 300 422

**E** www.ecomed.co.nz

#### www.spacelabshealthcare.com

Spacelabs Healthcare inc. 5150 220th Ave. SE Issaquah WA 98029, USA

Tel: +1 425 657 7200 Fax: +1 425 657 7212 Spacelabs Healthcare Ltd. 1 Harforde Court John Tate Road Hertford, SG13 7NW, UK

Tel: +44 (0) 1992 507700 Fax: +44 (0) 1992 501213

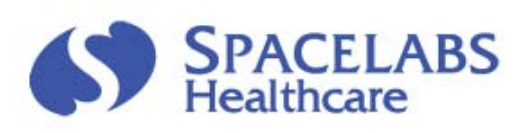

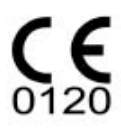